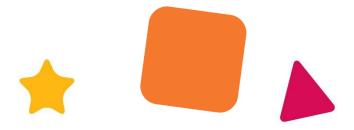

## CASCADE GUIDANCE – NEW STARTER SELF SERVICE

#### Welcome to EACH! We are looking forward to you joining us

As part of our offer administraton we do require you to complete a number of tasks on our HR Cascade database so that we have all the information we need to set you up as an employee, including the referees you would like us to approach, your personal contact details, next of kin, pension contribution choice etc, as well your bank information so that we can pay you.

We would like this to be as simple as possible for you so this document will guide you through the process from your first log in, through to completion.

The whole process should take you no longer than 45 minutes but you do not have to complete it all in one go.

The guidance notes below will explain how to edit and update the screens.

Before you begin you may find it helpful to have the following to hand:

- Your National Insurance number
- Names and contact details of your referees
- Your bank account details
- Next of kin name contact details
- Professional Registration issue and expiry dates
- Your driving licence number and expiry date

Please note: viewing and updating the screens works best on a laptap, tablet or desktop.

We have also included some helpful hints at the end of the guidance notes in section 5. but please do not hesitate to contact the **HR department at <u>hrinbox@each.org.uk</u>\_should you have any further questions.** 

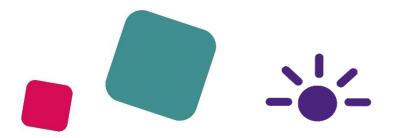

## **CONTENTS**:

- 1. Logging in
- 2. Tasklist console
- 3. Uploading documents

-----

- 4. Updating and editing forms
- 5. Completed forms
- 6. Helpful hints for completing forms

## 1. Logging in

### Both your unique username and password can be found in your offer letter

\_\_\_\_\_

Input your username then click next.

|            | Your usernam | ie   |
|------------|--------------|------|
| mickey.n   | 001/50       |      |
|            |              |      |
|            |              | Next |
| Privacy no | ice          |      |

#### then input your password

| ead                    |          |
|------------------------|----------|
| Your pa<br>Forgot pa   |          |
| Username: mickey.mouse |          |
|                        | <b>(</b> |
| Privacy notice         | Log in   |

Click on 'log in'.

As this is the first time you have logged a pop up may appear asking whether you would like tips and guidance whilst using the cascade. Click whichever box applies to you.

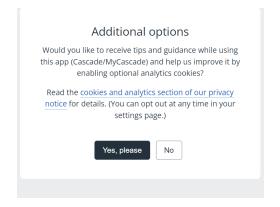

### You may also be asked to complete a security question

|        | Security Question Required                                                                                                    |
|--------|----------------------------------------------------------------------------------------------------|
|        | urity you are required to select a Security Question and ente<br>answer.<br>sked to enter these details when changing your password. |
| Please | select a security question and enter an answer before proceeding.                                                                    |
|        | Security Question:                                                                                                    |
|        | What is your first pet's name?                                                                                                    |
|        | Security Answer:                                                                                                    |
|        | Confirm Answer:                                                                                                    |
|        | ✓ Save                                                                                                    |
|        | Cascade v7.23.0.8429                                                                                                    |

Complete the boxes and click 'Save'.

You will now be taken to your **Personal Details** screen. See below.

The screen may already have been part completed with some of your personal information.

|             | Si each                           | Recent                               |                                                                      |                      |                     |
|-------------|-----------------------------------|--------------------------------------|----------------------------------------------------------------------|----------------------|---------------------|
| $\subseteq$ | Menu >                            | Viewing: (2387) Joe Bloggs           |                                                                      |                      | 🖶 Print             |
|             | There are no details which apply. | PERSONAL DETAILS                     | : The current status of this employee is: <b>Starting 01/01/2060</b> |                      |                     |
|             |                                   |                                      |                                                                      |                      |                     |
|             | Privacy notice                    | Title                                |                                                                      | Start Date           | 01/01/2060          |
|             |                                   | Surname                              | Bloggs                                                               | Cont. Service Date   | 01/01/2060          |
|             |                                   | Firstname                            | Joe                                                                  | Date of Birth        |                     |
|             |                                   | Othername                            |                                                                      | Nationality          |                     |
|             |                                   |                                      |                                                                      | Religion             |                     |
|             |                                   | National Insurance No.               |                                                                      |                      |                     |
|             |                                   | Initials                             | 1                                                                    | Ethnic               |                     |
|             |                                   | Preferred name for work ID and email | Joe                                                                  | Marital Status       |                     |
|             |                                   | Current Position                     | Shop Manager                                                         | Gender               | Male                |
|             |                                   |                                      |                                                                      | Status               | Starting 01/01/2060 |
|             |                                   |                                      |                                                                      |                      |                     |
|             |                                   | Age                                  |                                                                      |                      |                     |
|             |                                   |                                      |                                                                      |                      |                     |
|             |                                   | Passport/Visa No.                    |                                                                      | Passport/Visa Expiry |                     |
|             |                                   |                                      |                                                                      |                      |                     |
|             |                                   |                                      |                                                                      |                      |                     |

Click on 'Menu' at the top left of the screen

The 'Tasklist' link will appear. See below.

Click on the '**Tasklist**' link.

|           | each<br>anna                       | Recent                               |                                                               |                      | <b>A</b> :: (?)     |
|-----------|------------------------------------|--------------------------------------|---------------------------------------------------------------|----------------------|---------------------|
| $\subset$ | Menu Show:<br>Advanced<br>Tasklist | Viewing: (2387) Joe Bloggs           | : The current status of this employee is: Starting 01/01/2060 |                      | 🖨 Print             |
|           | Details >                          |                                      |                                                               |                      |                     |
|           | Action >                           | Title                                |                                                               | Start Date           | 01/01/2060          |
|           |                                    | Surname                              | Bloggs                                                        | Cont. Service Date   | 01/01/2060          |
|           | Privacy notice                     | Firstname                            | Joe                                                           | Date of Birth        |                     |
|           |                                    | Othername                            |                                                               | Nationality          |                     |
|           |                                    |                                      |                                                               | Religion             |                     |
|           |                                    | National Insurance No.               |                                                               |                      |                     |
|           |                                    | Initials                             | L                                                             | Ethnic               |                     |
|           |                                    | Preferred name for work ID and email | Joe                                                           | Marital Status       |                     |
|           |                                    | Current Position                     | Shop Manager                                                  | Gender               | Male                |
|           |                                    |                                      |                                                               | Status               | Starting 01/01/2060 |
|           |                                    |                                      |                                                               |                      |                     |
|           |                                    | Age                                  |                                                               |                      |                     |
|           |                                    |                                      |                                                               |                      |                     |
|           |                                    | Passport/Visa No.                    |                                                               | Passport/Visa Expiry |                     |
|           |                                    |                                      |                                                               |                      |                     |

You will now be taken to your Tasklist Console screen.

# 2. Tasklist Console:

| 않<br>each<br>====                                    | Recent                                                                                                    | <b>R</b> :: (?)  |
|------------------------------------------------------|----------------------------------------------------------------------------------------------------|------------------|
| Menu V<br>Show:<br>My Record<br>Advanced<br>Tasklist | Tasklist Console                                                                                                    |                  |
| Details >                                            | Search tasks Q Due Today V                                                                                            | 20 <u>50</u> 100 |
| See what's new<br>Privacy notice                     | • TASK     • OWNER     • RELATES TO <ul> <li>Your Personal Details</li> <li>Joe Bloggs</li> <li>Joe Bloggs</li> </ul> | ← DUE<br>Today   |
|                                                      |                                                                                                    | Excel Export     |

The tasklist console screen will show the first form we would like you to complete as part of your onboarding. The first form is **Your Personal details.** 

Click on the blue Your Personal Details link shown above.

The following screen will appear.

| each                                                 | Recent                | ? (i) (A)                                                                                                    |
|------------------------------------------------------|-----------------------|----------------------------------------------------------------------------------------------------|
| Menu v<br>Show:<br>My Record<br>Advanced<br>Taskiist | ,<br>Data Entry Task  |                                                                                                    |
| Details >                                            | Your Personal Details |                                                                                                    |
| Action >                                             | Status                | IN PROGRESS                                                                                                    |
| See what's new                                       | More Info.            | Please click on the link below which will take you to your Personal Details Screen. Complete any missing information and make any relevant changes and then click SAVE. To return to your task list on the home page click on the EACH logo in the top left corner. |
| Privacy notice                                       | Due Date              | Today [Mon 14 Nov 2022]                                                                                                    |
|                                                      | Task Relates To       | (or Bloom                                                                                                    |
|                                                      | Task Owned By         | Joe Bloggs                                                                                                    |
|                                                      | Actions               | Perform Employee Data Entry                                                                                                    |
|                                                      | € Back                |                                                                                                    |

Click on the 'Perform Employee Data Entry' link in blue .

#### Your Personal Details form will appear - see below

| ech<br>enc                                        | Recent                                        |                                                               |                                  | (?) (:) (?)                 |
|---------------------------------------------------|-----------------------------------------------|---------------------------------------------------------------|----------------------------------|-----------------------------|
| Details +                                         | Viewing: (2387) Joe Bloggs > P                |                                                               |                                  | Print                       |
|                                                   | Please Note     *                             | : The current status of this employee is: Starting 01/01/2060 |                                  |                             |
| Status<br>Starting 01/01/2060<br>Job Title        | Title                                         | <b>``</b>                                                     | Start Date                       | 01/01/2060                  |
| Shop Manager<br>Works For<br>Donald Duck          | Sumame * Firstname *                          | Bloggs<br>Joe                                                 | Cont. Service Date Date of Birth | 01/01/2060                  |
| Location<br>ces -> Human Resources -> Demo<br>LOS | Othername                                     |                                                               | Nationality * Religion *         | ~<br>~                      |
| -37 Yrs -2 Mths                                   | National Insurance No. *                      |                                                               |                                  |                             |
| Privacy notice                                    | Initials Preferred name for work ID and email | J                                                             | Ethnic *<br>Marital Status *     | · ·                         |
|                                                   | Current Position                              | Shop Manager                                                  | Gender *                         | Male<br>Starting 01/01/2060 |
|                                                   |                                               |                                                               |                                  |                             |
|                                                   | Age                                           |                                                               |                                  |                             |
| 4                                                 |                                               |                                                               |                                  |                             |

# 3. Completing forms:

You can now start to complete the form.

**Please note some fields are mandatory** which means you **must complete them** in order to save the data and move onto your next form to complete. Mandatory fields are denoted by **an asterix \*.** 

| each<br>ann                                | Recent                               |                                                                                               |                    | <b>A</b> :: (?)     |  |  |  |
|--------------------------------------------|--------------------------------------|-----------------------------------------------------------------------------------------------|--------------------|---------------------|--|--|--|
| Menu >                                     |                                      |                                                                                               |                    |                     |  |  |  |
| Details 🗸                                  | Viewing: (2387) Joe Bloggs > P       | Viewing: (2387) Joe Bloggs > PERSONAL DETAILS Record                                          |                    |                     |  |  |  |
| Joe Bloggs                                 | PERSONAL DETAILS  V A Please Note    | PERSONAL DETAILS V A Please Note: The current status of this employee is: Starting 01/01/2060 |                    |                     |  |  |  |
| <b>A</b>                                   | *                                    |                                                                                               |                    |                     |  |  |  |
| Status                                     |                                      |                                                                                               |                    |                     |  |  |  |
| Starting 01/01/2060<br>Job Title           | Title                                | · ·                                                                                           | Start Date         | 01/01/2060          |  |  |  |
| Shop Manager                               | Surname *                            | Bloggs                                                                                        | Cont. Service Date | 01/01/2060          |  |  |  |
| Works For<br>Donald Duck                   | Firstname *                          | Joe                                                                                           | Date of Birth      |                     |  |  |  |
| Location<br>ces -> Human Resources -> Demo | Othername                            |                                                                                               | Nationality *      | ~                   |  |  |  |
| LOS<br>-37 Yrs -2 Mths                     |                                      |                                                                                               | Religion *         | · ·                 |  |  |  |
| Action >                                   | National Insurance No. *             |                                                                                               |                    |                     |  |  |  |
|                                            | Initials                             | 1                                                                                             | Ethnic *           | · ·                 |  |  |  |
| Privacy notice                             | Preferred name for work ID and email | Joe                                                                                           | Marital Status *   | · ·                 |  |  |  |
|                                            | Current Position                     | Shop Manager                                                                                  | Gender *           | Male                |  |  |  |
|                                            |                                      |                                                                                               | Status             | Starting 01/01/2060 |  |  |  |
|                                            |                                      |                                                                                               |                    |                     |  |  |  |
|                                            | Age                                  |                                                                                               |                    |                     |  |  |  |
|                                            |                                      |                                                                                               |                    |                     |  |  |  |
| 4                                          |                                      |                                                                                               | 1                  |                     |  |  |  |
|                                            | _ / /                                |                                                                                               |                    |                     |  |  |  |
| Mandatory<br>field                         |                                      |                                                                                               |                    |                     |  |  |  |

On the **Personal Details** screen there are a number of mandatory fields that must be completed. **'Gender'** and **'Religion'** are highlighted above.

Once you have completed all the necessary fields (**including all mandatory fields**) click '**Save**' at the bottom of the form.

| 22                                                   | Reat () () (A)                                                          |              |                      |                     |  |  |
|------------------------------------------------------|-------------------------------------------------------------------------|--------------|----------------------|---------------------|--|--|
| Menu V<br>Show:<br>My Record<br>Advanced<br>Taskiist | Viewing:         (2387) Joe Bloggs > PERSONAL DETAILS Record         [] |              |                      |                     |  |  |
| Details >                                            | *                                                                       |              |                      |                     |  |  |
| Action >                                             | Ticle                                                                   | <b>~</b>     | Start Date           | 01/01/2060          |  |  |
| Proventie                                            | Sumame *                                                                | Bioggs       | Cont. Service Date   | 01/01/2060          |  |  |
| Privecy notice                                       | Firstname *                                                             | Joe          | Date of Birth        |                     |  |  |
|                                                      | Othername                                                               |              | Nationality *        | × A ** Required     |  |  |
|                                                      |                                                                         |              | Religion *           | × A ** Required     |  |  |
|                                                      | National Insurance No. *                                                | NH653467D    |                      |                     |  |  |
|                                                      | Initials                                                                | 1            | Ethnic *             | V A ** Required     |  |  |
|                                                      | Preferred name for work ID and email                                    | Joe          | Marital Status *     | × A ** Required     |  |  |
|                                                      | Current Position                                                        | Shop Manager | Gender *             | Male                |  |  |
|                                                      |                                                                         |              | Status               | Starting 01/01/2060 |  |  |
|                                                      |                                                                         |              |                      |                     |  |  |
|                                                      | Age                                                                     |              |                      |                     |  |  |
|                                                      |                                                                         |              |                      |                     |  |  |
|                                                      | Passport/Visa No.                                                       |              | Passport/Visa Explry |                     |  |  |
|                                                      |                                                                         |              |                      |                     |  |  |
|                                                      | ✓ See                                                                   |              |                      | X Cancel            |  |  |

| िं<br>each<br>ब्लाइ            | Recent                                                                                         |              |                      | () (i) (A)          |  |  |  |
|--------------------------------|------------------------------------------------------------------------------------------------|--------------|----------------------|---------------------|--|--|--|
| Menu ><br>Details >            | Viewing: (2387) Joe Bloggs                                                                     |              |                      |                     |  |  |  |
| Joe Bloggs                     | PERSONAL DETAILS  V A Please Note: The current status of this employee is: Starting 01/01/2060 |              |                      |                     |  |  |  |
| Status                         |                                                                                                |              |                      |                     |  |  |  |
| Starting 01/01/2060            | Title                                                                                          |              | Start Date           | 01/01/2060          |  |  |  |
| Job Title<br>Shop Manager      | Surname                                                                                        | Bloggs       | Cont. Service Date   | 01/01/2060          |  |  |  |
| Works For                      | Firstname                                                                                      | Joe          | Date of Birth        |                     |  |  |  |
| Donald Duck                    | Othername                                                                                      |              | Nationality          | British             |  |  |  |
| ces -> Human Resources -> Demo |                                                                                                |              | Religion             | Prefer Not To Say   |  |  |  |
| LOS<br>-37 Yrs -2 Mths         | National Insurance No.                                                                         | NH523567D    |                      |                     |  |  |  |
| 57 frs -2 withs                | Initials                                                                                       | 1            | Ethnic               | Prefer Not To Say   |  |  |  |
| Action >                       | Preferred name for work ID and email                                                           | Joe          | Marital Status       | Not Known           |  |  |  |
|                                | Current Position                                                                               | Shop Manager | Gender               | Male                |  |  |  |
| Privacy notice                 |                                                                                                |              | Status               | Starting 01/01/2060 |  |  |  |
|                                |                                                                                                |              |                      |                     |  |  |  |
|                                | Age                                                                                            |              |                      |                     |  |  |  |
|                                |                                                                                                |              |                      |                     |  |  |  |
|                                | Passport/Visa No.                                                                              |              | Passport/Visa Expiry |                     |  |  |  |
|                                |                                                                                                |              |                      |                     |  |  |  |
| $\langle$                      | ✓ Update Record                                                                                |              | ·                    |                     |  |  |  |

The update Record box will appear. DO NOT click on the Update Box

Click on **Menu** at the top left of the screen

|                | Recent                                   |                                                        |                      | ? ()                |
|----------------|------------------------------------------|--------------------------------------------------------|----------------------|---------------------|
| Menu 2         | Viewing: (2387) Joe Bloggs > PERS        | ONAL DETAILS Record                                    |                      | 🖶 Prin              |
| Action         | PERSONAL DETAILS Y A Please Note: The cu | irrent status of this employee is: Starting 01/01/2060 |                      |                     |
| Privacy notice |                                          | 1                                                      |                      |                     |
|                | *                                        |                                                        |                      |                     |
|                | Title                                    | · ·                                                    | Start Date           | 01/01/2060          |
|                | Surname *                                | Bloggs                                                 | Cont. Service Date   | 01/01/2060          |
|                | Firstname *                              | Joe                                                    | Date of Birth        |                     |
|                | Othername                                |                                                        | Nationality *        | × Required          |
|                |                                          |                                                        | Religion *           | × A ** Required     |
|                | National Insurance No. *                 | NH653467D                                              |                      |                     |
|                | Initials                                 | J                                                      | Ethnic *             | ✓ ▲ ** Required     |
|                | Preferred name for work ID and email     | Joe                                                    | Marital Status *     | ✓ ▲ ** Required     |
|                | Current Position                         | Shop Manager                                           | Gender *             | Male                |
|                |                                          |                                                        | Status               | Starting 01/01/2060 |
|                |                                          |                                                        |                      |                     |
|                | Age                                      |                                                        |                      |                     |
|                |                                          |                                                        |                      |                     |
|                | Passport/Visa No.                        |                                                        | Passport/Visa Expiry |                     |
|                |                                          |                                                        |                      |                     |

### The tasklist link will appear See below.

#### Click on the 'Tasklist' link

| each<br>anna               |   | Recent                               |                                                       |                      | :                   |
|----------------------------|---|--------------------------------------|-------------------------------------------------------|----------------------|---------------------|
| Menu<br>Show:<br>My Necolo | ~ | Viewing: (2387) Joe Bloggs > PERS(   |                                                       |                      |                     |
| Advanced<br>Tasklist       |   | PERSONNE DETAILS                     | rrent status of this employee is: Starting 01/01/2060 |                      |                     |
| Details                    | > | *                                    |                                                       |                      |                     |
| Action                     | > | Title                                | <b>~</b>                                              | Start Date           | 01/01/2060          |
|                            |   | Sumame *                             | Bloggs                                                | Cont. Service Date   | 01/01/2060          |
| Privacy notice             |   | Firstname *                          | Joe                                                   | Date of Birth        |                     |
|                            |   | Othername                            |                                                       | Nationality *        | ✓ ▲ ** Required     |
|                            |   |                                      |                                                       | Religion *           | ✓ ▲ ** Required     |
|                            |   | National Insurance No. *             | NH653467D                                             |                      |                     |
|                            |   | Initials                             | J                                                     | Ethnic *             | ✓ ▲ ** Required     |
|                            |   | Preferred name for work ID and email | Joe                                                   | Marital Status *     | × Required          |
|                            |   | Current Position                     | Shop Manager                                          | Gender *             | Male                |
|                            |   |                                      |                                                       | Status               | Starting 01/01/2060 |
|                            |   |                                      |                                                       |                      |                     |
|                            |   | Age                                  |                                                       |                      |                     |
|                            |   |                                      |                                                       |                      |                     |
|                            |   | Passport/Visa No.                    |                                                       | Passport/Visa Expiry |                     |
|                            |   |                                      |                                                       |                      |                     |

The Task list console will appear again with the next form we would like you to complete- **Your Contact Details** 

| िंद<br>each<br>विषय  |          | Recent                |               |            |          | ?: (             |
|----------------------|----------|-----------------------|---------------|------------|----------|------------------|
| Show:<br>My Record   | <b>*</b> | Fasklist Console      |               |            |          |                  |
| Advanced<br>Tasklist |          | Tasks                 |               |            |          |                  |
|                      | >        | Search tasks Q        | Due Today 🗸 🗸 |            |          | 20 <u>50 100</u> |
| See what's new       |          | ¢ TASK                | ¢ OWNER       | RELATES TO | ▼ DUE    |                  |
| Privacy notice       |          | Your Personal Details | Joe Bloggs    | Joe Bloggs | COMPLETE |                  |
|                      |          | Your Contact Details  | Joe Bloggs    | Joe Bloggs | Today    |                  |
|                      |          |                       |               |            |          |                  |
|                      |          |                       |               |            |          | Excel Export     |
|                      |          |                       |               |            |          |                  |
|                      |          |                       |               |            |          |                  |
|                      |          |                       |               |            |          |                  |
|                      |          |                       |               |            |          |                  |
|                      |          |                       |               |            |          |                  |
|                      |          |                       |               |            |          |                  |

Repeat the process by clicking on the Your Contact Details link and then the **Perform Employee Data Entry**' link.

The Your Contacts Details form will appear.

Complete the form including any mandatory fields marked with an asterix \*

Click Save. The update box will appear. Do not click on the Update Box

Click Menu

Click Tasklist

The tasklist console will appear and the next form to complete will show in your task list console - **Your Next of kin.** 

Repeat the process for this form

There are 13 forms to complete.

Once you have completed all your forms and they are marked as **COMPLETE** on your tasklist console your onboarding administration is complete.

## 4. Uploading documents

Some forms require you to upload relevant documents e.g. The **Your Qualifications** form shown below.

| 33<br>ech                                                     | Recent                                                                                |                                                                | ?: (     |
|---------------------------------------------------------------|---------------------------------------------------------------------------------------|----------------------------------------------------------------|----------|
| Menu ><br>Details ~                                           | Viewing: (2387) Joe Bloggs                                                            |                                                                | Print    |
| Joe Bloggs                                                    | QUALIFICATIONS    Please select any relevant qualifications (only if required for you | ent status of chis employee is: Starting 01/01/2060<br>r role) |          |
| Starting 01/01/2060<br>Job Title<br>Shop Manager<br>Works For | Qualification                                                                         |                                                                |          |
| Donald Duck<br>Location<br>ces -> Human Resources -> Demo     | Title<br>Awarding Body / Institution                                                  |                                                                |          |
| LOS<br>-37 Yrs -2 Mths<br>Action                              | Date Passed                                                                           |                                                                |          |
| Privacy notice                                                | Please upload certificates of relevant qualifications here:                           | Q. Browse Files<br>OR drag & drap files here.                  |          |
|                                                               | ✓ Save                                                                                | Manage Documents                                               | X Cancel |

To upload a document click on the **Browse Files tab** shown and add the document you would like to attach from your own files. Or click and drag the document from another application into the box. You can upload photos of documents and jpeg files.

If you do not have access to digital files please let us know and we will advise on alternative options for you to provide the documents

## 5. <u>Updating and editing forms</u>

You can make any additions or edits to forms that you have started by clicking on **My record** at the top left of the screen.

|   | esch                                               | Recent                                       |            |            | ? () <b>A</b>    |
|---|----------------------------------------------------|----------------------------------------------|------------|------------|------------------|
| ( | Menu v<br>Show:<br>My Reord<br>Advanced<br>cachist | Tasklist Console                             |            |            |                  |
|   | Details ><br>Action >                              | Tasks                                        |            |            | 20 <u>50 100</u> |
|   | See what's new                                     | ¢ TASK                                       | OWNER      | RELATES TO | ▼ DUE            |
|   | Privacy notice                                     | Your Driving Licence & Insurance Information | Joe Bloggs | Joe Bloggs | COMPLETE         |
|   |                                                    | Your Personal Details                        | Joe Bloggs | Joe Bloggs | COMPLETE         |
|   |                                                    | Your Next of Kin                             | Joe Bloggs | Joe Bloggs | Yesterday        |
|   |                                                    | Your Bank Details                            | Joe Bloggs | Joe Bloggs | COMPLETE         |
|   |                                                    | Vour Health                                  | Joe Bloggs | Joe Bloggs | COMPLETE         |
|   |                                                    | Your Contact Details                         | Joe Bloggs | Joe Bloggs | COMPLETE         |
|   |                                                    | Your NHS Pension Details                     | Joe Bloggs | Joe Bloggs | Yesterday        |
|   |                                                    | Your Oualifications                          | Joe Bloggs | Joe Bloggs | COMPLETE         |
|   |                                                    | Your Professional Registration               | Joe Bloggs | Joe Bloggs | Yesterday        |
|   |                                                    | Your References                              | Joe Bloggs | Joe Bloggs | Yesterday        |
|   |                                                    | Pre-Employment Declaration                   | Joe Bloggs | Joe Bloggs | COMPLETE         |
|   |                                                    | HMRC Starter Checklist                       | Joe Bloggs | Joe Bloggs | COMPLETE         |
|   |                                                    | Your EACH Aviva Pension Details              | Joe Bloggs | Joe Bloggs | Yesterday        |

#### You will be taken to the following screen.

| 없<br>esch<br>프로                                            | Recent                                                                                            |                                                                  |                                  |                                     |
|------------------------------------------------------------|---------------------------------------------------------------------------------------------------|------------------------------------------------------------------|----------------------------------|-------------------------------------|
| Menu ><br>Details •                                        | Viewing: (2335) Joe Bloggs                                                                        |                                                                  |                                  | Print                               |
| Joe Bloggs                                                 | PERSONAL DETAILS   Please N  CONTACT DETAILS  DRIVER INFORMATION EACH AVIVA PENSION               | ote: The current status of this employee is: Starting 01/01/2060 |                                  |                                     |
| Status<br>Starting 01/01/2060                              | HEALTH QUESTIONNAIRE<br>HMRC NEW STARTER CHECKLIST<br>NEXT OF KIN                                 | Mr                                                               | Start Date                       | 01/01/2060                          |
| Job Title<br>Shop Manager<br>Works For                     | NHS PENSION JOINER<br>PERSONAL DETAILS<br>PRE EMPLOYMENT DECLARATION<br>PROFESSIONAL REGISTRATION | Bloggs<br>Joe                                                    | Cont. Service Date Date of Birth | 01/01/2060                          |
| (No Manager)<br>Location<br>ces -> Human Resources -> Demo | QUALIFICATIONS<br>REFERENCE CONTACT DETAILS<br>YOUR BANK DETAILS                                  |                                                                  | Nationality<br>Religion          | Prefer Not To Say Prefer Not To Say |
| LOS<br>-37 Yrs -3 Mths                                     | National Insurance No.                                                                            | NH565656D                                                        | Ethnic                           | Prefer Not To Say                   |
| Action >                                                   | Preferred name for work ID and email                                                              | Joe                                                              | Marital Status                   | Not Known                           |
| Privacy notice                                             | Current Position                                                                                  | Shop Manager                                                     | Gender                           | Male                                |
| rivacynouce                                                |                                                                                                   |                                                                  | Status                           | Starting 01/01/2060                 |
|                                                            |                                                                                                   |                                                                  |                                  |                                     |
|                                                            | Age                                                                                               |                                                                  |                                  |                                     |
|                                                            | Passport/Visa No.                                                                                 |                                                                  | Passport/Visa Expiry             |                                     |
|                                                            |                                                                                                   |                                                                  |                                  |                                     |

Click on the drop down box.

Each option relates to a form we would like you to complete.

Click on the option/form you would like to update. In this instance it is the **Contact Details** screen.

You will be taken to the relevant screen for updating.

Click '**Update'** first to enable you to add or make changes to the screen.

| 疑<br>ech       | Recent                       |   |
|----------------|------------------------------|---|
|                | Alternative relephone Number |   |
| Action >       | Home Email                   |   |
|                |                              |   |
| Privacy notice |                              |   |
|                |                              |   |
|                |                              |   |
|                |                              |   |
|                |                              |   |
|                |                              |   |
|                |                              |   |
|                |                              |   |
|                |                              |   |
|                |                              |   |
|                |                              | ) |
|                |                              |   |
|                | ✔ Update Record              |   |
|                |                              |   |
|                |                              |   |
|                |                              |   |
|                |                              |   |
|                |                              |   |
|                |                              |   |
|                |                              |   |
|                |                              |   |
|                |                              |   |

Once you have made your changes click **Save**.

Plese note you can only update forms that you have completed or started to complete. All other forms will be locked.

### 6. <u>Completed Forms</u>

You can see whether a form has been completed by looking on your Tasklist console. If it has been completed it will show as **COMPLETE** in the '**Due**' column.

If it has not been completed it will show as **Today** in the **Due** column.

| esch              | Recent                |               |            | ? (i) <b>(R</b> ) |
|-------------------|-----------------------|---------------|------------|-------------------|
| how:<br>Iy Record | Tasklist Console      |               |            |                   |
| lvanced<br>sklist | Tasks                 |               |            |                   |
|                   | Search tasks Q        | Due Today 🗸 🗸 |            | 20 50 100         |
| what's new        | ¢ TASK                | Ø OWNER       | RELATES TO | → DUE             |
| icy notice        | Your Next of Kin      | Joe Bloggs    | Joe Bloggs | COMPLETE          |
|                   | Your Personal Details | Joe Bloggs    | Joe Bloggs | COMPLETE          |
|                   | Your Health           | Joe Bloggs    | Joe Bloggs | Today             |
|                   | Your Contact Details  | Joe Bloggs    | Joe Bloggs | COMPLETE          |
|                   |                       |               |            | Excel Export      |
|                   |                       |               |            |                   |
|                   |                       |               |            |                   |
|                   |                       |               |            |                   |
|                   |                       |               |            |                   |

# 7. Helpful hints for completing forms

### Returning to your Tasklist console:

If at any time you would like to go back to your **Tasklist Console** you can do so by clicking on the

**EACH logo** in the top left-hand corner which appears over every screen. OR click '**Menu'** again and then '**Task list**'.

| <u> </u>                                          |   |                         |      |             |                                     |     | Mickey 🔗 1   |
|---------------------------------------------------|---|-------------------------|------|-------------|-------------------------------------|-----|--------------|
| Menu<br>Show:<br>My Record<br>Advanced<br>Taskias | ~ | Tasklist Console        |      |             |                                     |     |              |
| Details                                           | > | Tasks<br>Search tasks Q |      | Due Today 🗸 | ]                                   |     | 20 50 100    |
| See what's new<br>Privacy notice                  |   |                         | TASK | OWNER       | RELATES TO                          | DUE |              |
|                                                   |   |                         |      |             | You have no tasks in your tasklist. |     |              |
|                                                   |   |                         |      |             |                                     |     | Excel Export |
|                                                   |   |                         |      |             |                                     |     |              |
|                                                   |   |                         |      |             |                                     |     |              |
|                                                   |   |                         |      |             |                                     |     |              |
|                                                   |   |                         |      |             |                                     |     |              |

### My Record

### By clicking on the Menu link the 'My Record' link will appear

| $\leftarrow \rightarrow$ C a | https://each.cascadecloud.co.uk      |                                                                                       | A                                                                                   | ର୍ 📩 🔇 🖓 🗲          | Ē 🔋    |
|------------------------------|--------------------------------------|---------------------------------------------------------------------------------------|-------------------------------------------------------------------------------------|---------------------|--------|
| ech<br>Part                  |                                      |                                                                                       |                                                                                     |                     | Jane 🖉 |
| Menu 🗸                       | Viewing: (2282) Jane Smith           |                                                                                       |                                                                                     |                     | e      |
| My Record<br>Tasklist        | PERSONAL DETAILS                     | ent status of this employee is: Starting 01/01/2060                                   |                                                                                     |                     |        |
| Details >                    |                                      | $\hfill \square$ It is not currently possible to update this screen as there are data | a entry tasks which require completing first. Click <u>here</u> for your task list. |                     |        |
| Action >                     |                                      |                                                                                       |                                                                                     |                     |        |
|                              | Title                                | Mrs                                                                                   | Start Date                                                                          | 01/01/2060          |        |
| Privacy notice               | Surname                              | Smith                                                                                 | Cont. Service Date                                                                  | 01/01/2060          |        |
|                              | Firstname                            | Jane                                                                                  | Date of Birth                                                                       |                     |        |
|                              | Othername                            |                                                                                       | Nationality                                                                         |                     |        |
|                              |                                      |                                                                                       | Religion                                                                            |                     |        |
|                              | National Insurance No.               |                                                                                       |                                                                                     |                     |        |
|                              | Initials                             | 1                                                                                     | Ethnic                                                                              |                     |        |
|                              | Preferred name for work ID and email | Jane                                                                                  | Marital Status                                                                      |                     |        |
|                              | Current Position                     | Shop Manager                                                                          | Gender                                                                              | Female              |        |
|                              |                                      |                                                                                       | Status                                                                              | Starting 01/01/2060 |        |
|                              |                                      |                                                                                       |                                                                                     |                     |        |
|                              | Age                                  |                                                                                       |                                                                                     |                     |        |
|                              |                                      |                                                                                       |                                                                                     |                     |        |
|                              | Passport/Visa No.                    |                                                                                       | Passport/Visa Expiry                                                                |                     |        |
|                              |                                      |                                                                                       |                                                                                     |                     |        |
|                              |                                      |                                                                                       |                                                                                     |                     |        |

On the 'My record' you can view all the data already held on each of the forms .

| $\leftrightarrow$ $\rightarrow$ C $\Diamond$ | https://each.cascadecloud.co.uk |                                                                                                    | Aø e                                                                                                    | ২ ★ 🔇                                                                                                   | 3   €≡ | Ē    |       |   |
|----------------------------------------------|---------------------------------|----------------------------------------------------------------------------------------------------|----------------------------------------------------------------------------------------------------|----------------------------------------------------------------------------------------------------|--------|------|-------|---|
| exh<br>exh                                   |                                 |                                                                                                    |                                                                                                    |                                                                                                    |        | Jane | • (8) | 1 |
| Menu 🗸                                       | Viewing: (2282) Jane Smith      | nt status of this employee is: Starting 01/01/2060  It is not currently possible to update this screen as there are data Infrs Smith Jane J J Jane Shop Manager J J Jane Shop Manager | entry tasks which require completing first. Click <u>beze</u> for your task list.<br>Start Date<br>Cont Service Date<br>Date of Birch<br>Nationality<br>Religion<br>Ethnic<br>Ethnic<br>Martial Status<br>Gender<br>Status<br>Passport/Visa Expiry | 01/01/2060<br>01/01/2060<br>01/01/2060<br>01/01/2060<br>01/01/2060<br>5tarting 01/01/2060<br>01/01/2060 |        |      | Print |   |

Click on the drop-down box shown above. All the forms we would like you to complete can now be seen

You can pick each one to see what information you have already inputted.

You can update forms from this list but only forms that you have either completed or have part completed. All other forms are locked from this screen. See the <u>Updating and editing your screens</u> section 4 above for further details

I hope you find this guidance note useful but please do not hesitate to contact the HR department at <u>hrinbox@each.org.uk</u> if you are unsure about any part of the process or you have difficulty completing any of the forms.

We look forward to meeting you soon.